# Easier Internet Browsing and Better Password Security

by SIR Phil GoffBranch 116January 15, 2014

1

# Working with Popular Browsers

- Browser Software program that enables you to connect to the internet
- Top Three:
	- Google Chrome (my favorite)
	- Internet Explorer (different versions)
	- Firefox (from Mozilla)

# My Best Tips for Better Browsing

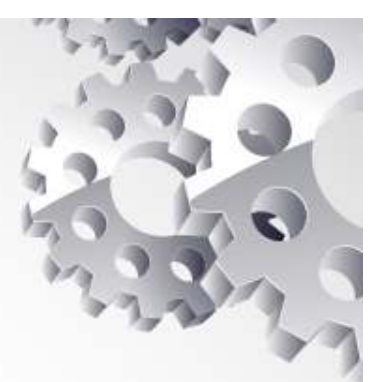

- 1. Setup your Favorites Bar to cover all your most frequently visited websites.
- 2. Learn to use Tabbed browsing for visiting multiple sites at once.
- 3. Consider incognito browsing
- 4. Use a password manager like LastPass or Dashlane (or Roboform.)
- 5. Setup two-factor authentication

# Working with Popular Browsers

#### **Latest Versions for Operating Systems**

- $\bullet$  Chrome Updates automatically – same version for all systems
- Firefox Updates automatically but latest versions won't run on Win XP
- IE has multiple versions
	- IE 8 for Windows XP
	- IE 9 for Vista
	- IE 11 for Windows 7 and above
- Wikihow shows how to update each:
	- – http://www.wikihow.com/Update-Microsoft-Internet-Explorer

# Chrome and Windows 8

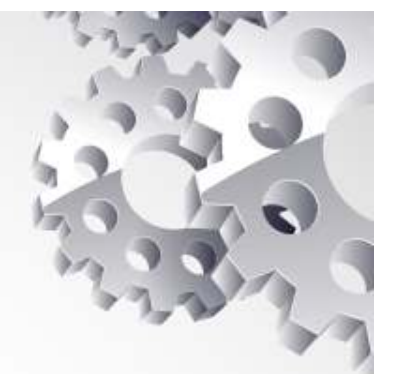

- $\bullet$ Chrome has two styles for Windows 8.1
- •Both styles are included in Chrome
- •**Desktop style is the one I like**
- $\bullet$  Tiles style is for people who use the tiles on Windows 8.1

# Switching Chrome Styles

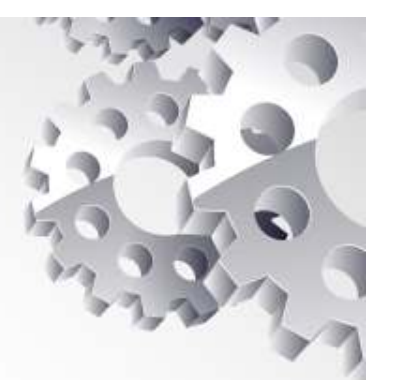

#### If you want to try Win 8 Tiles Style

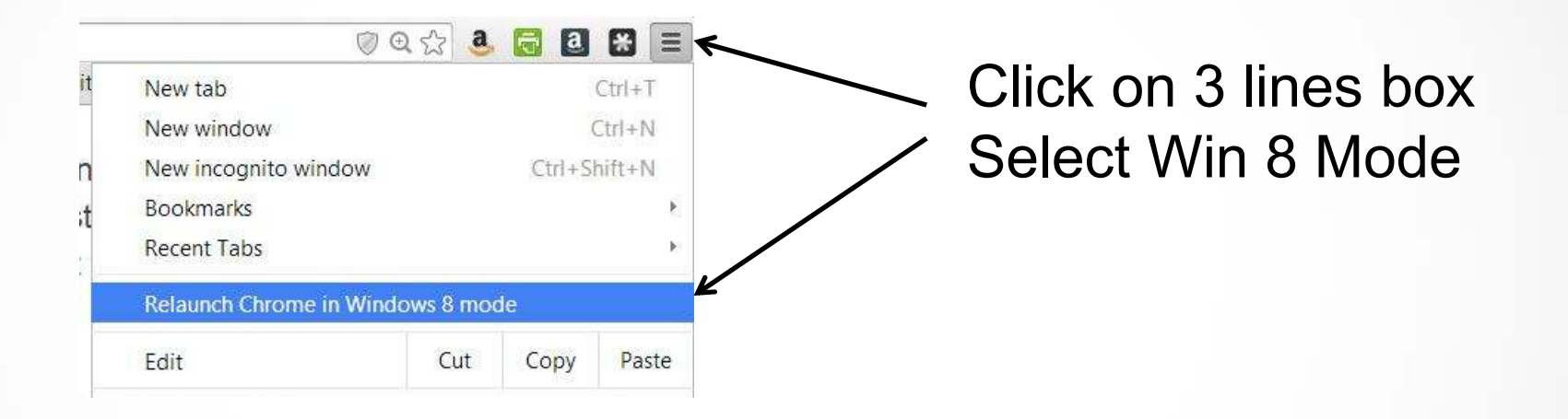

To switch back to desktop mode, click in the same place and "Relaunch Chrome in Desktop mode"

# Internet Explorer Favorites Bar

- IE Comes with Windows
- I'm using Version 11.
- Right click on top bar and check Menu Bar and<br>Faverites Bar Favorites Bar

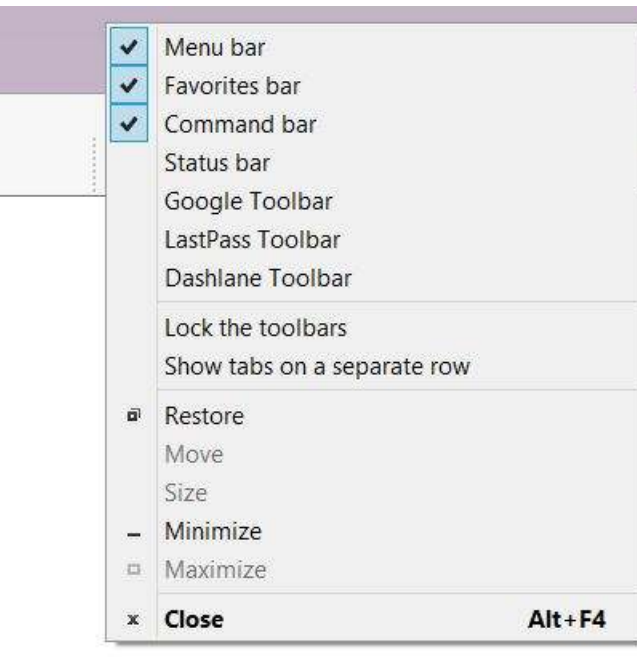

# Internet Explorer Favorites

- To Place Websites in Favorites Bar:
- Type in website address: amazon.com
- Drag icon into Favorites Bar
- **Right click on Favorites Bar icon and shorten name**.

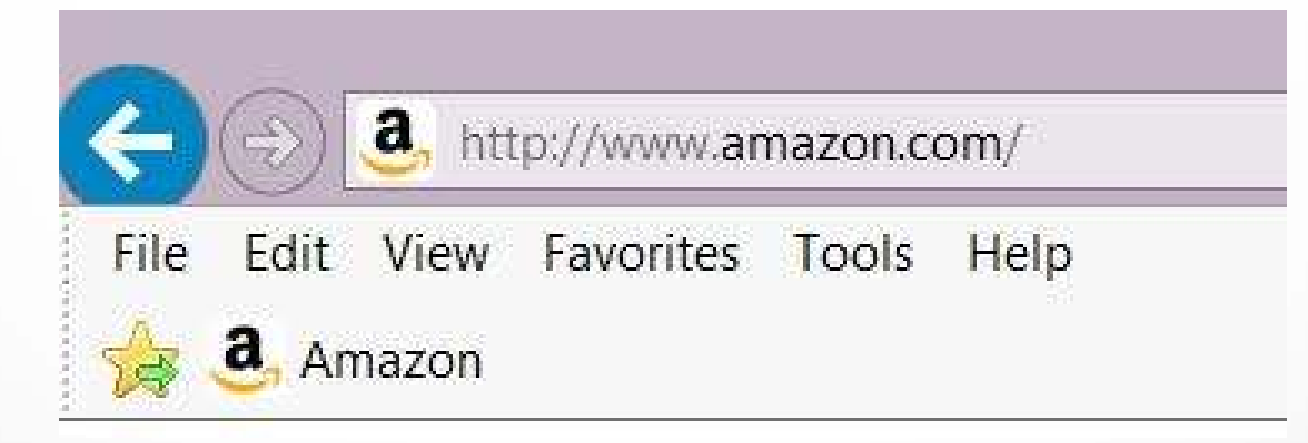

• Click on icon in favorites bar to visit site.

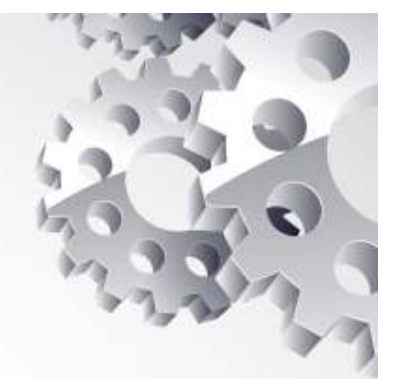

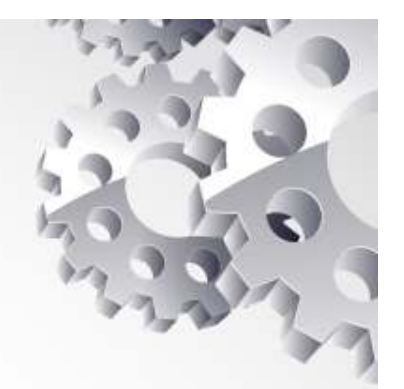

# Internet Explorer Favorites

• Create Folders in Favorites Bar

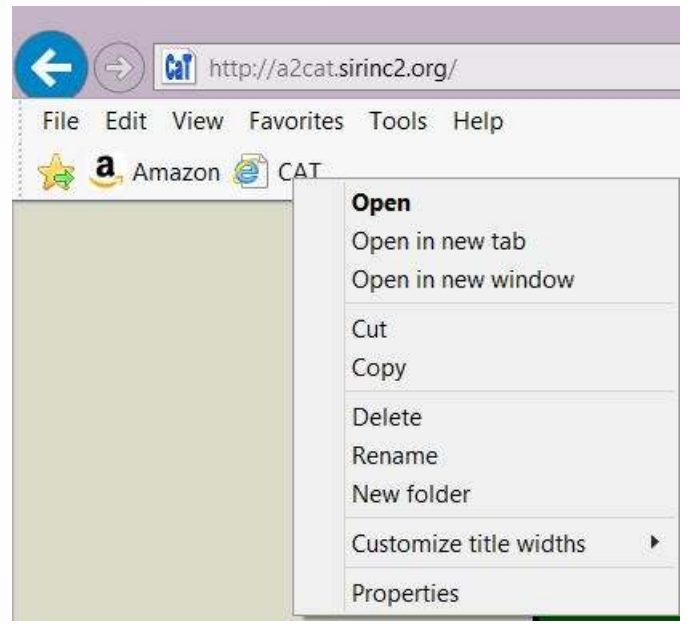

- Right click on existing icon in Favorites Bar
- Create Folder and drag icons into folder;

# Internet Explorer Favorites

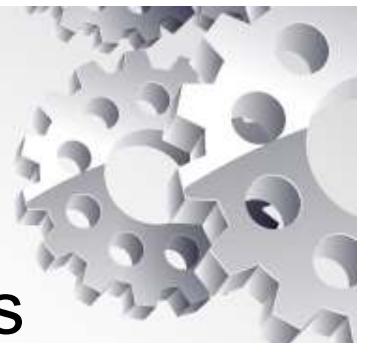

#### Populate Folders with Favorite Websites

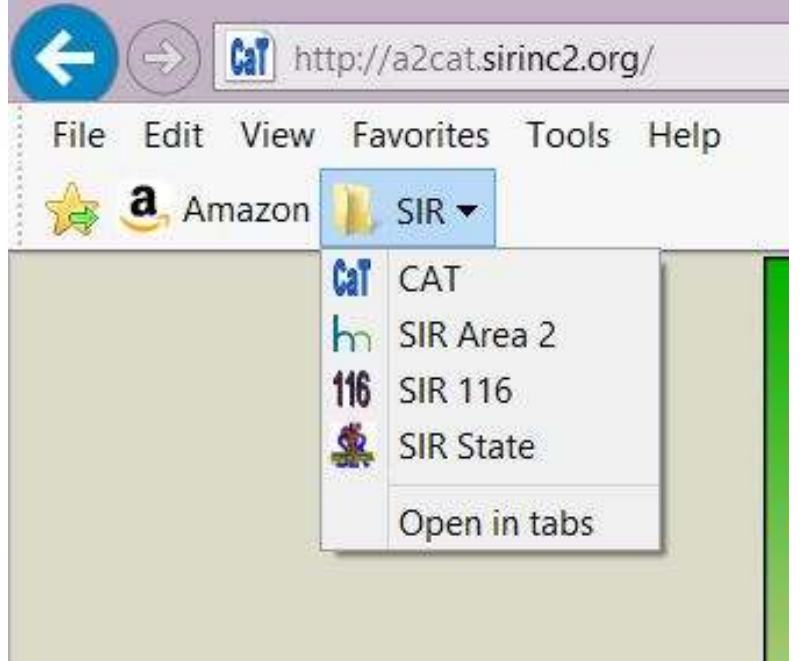

#### I have folders for Banking, Credit Cards, Shopping Sites, etc.

#### Favorites Bar with Chrome Browser

- Concept is the same as IE
- Display "Bookmarks Bar" by left clicking on 3 small lines in upper right.

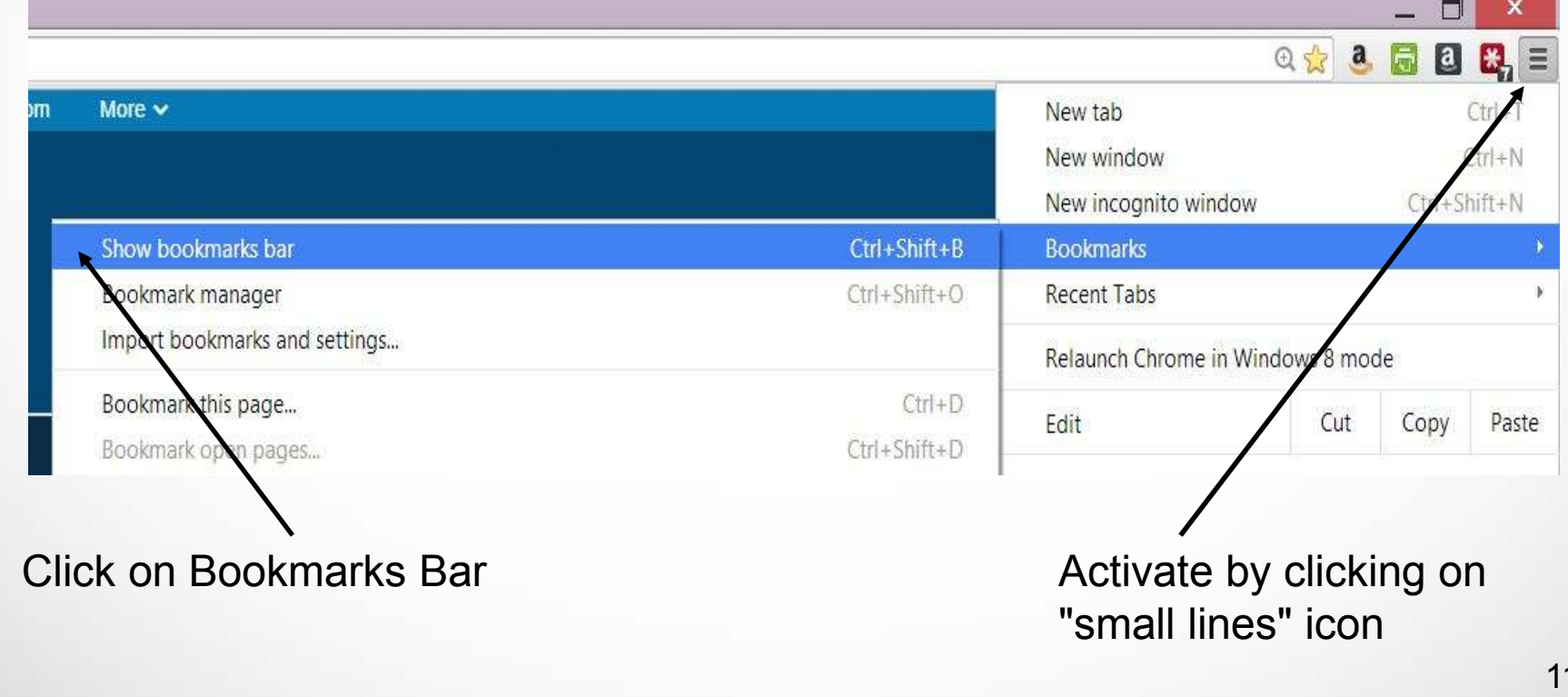

#### Favorites Bar with Chrome Browser

- Click on Bookmarks bar to add folder.
- Drag icons onto bar or onto folder.

My Yahoo M Gmail **in** Calendar **Co** SIR Co Shopping Co Banking Co Credit Cards 4, GDrive

# Using Firefox Browser

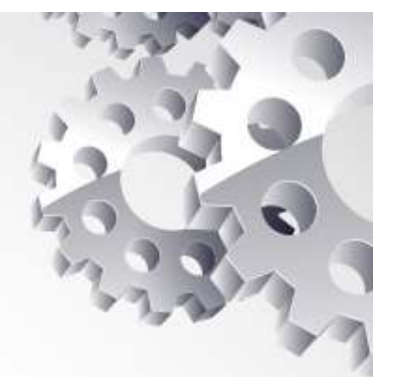

- • Don't like Firefox for two reasons:
	- When downloading they want to load your browser with add-on search engines, toolbars, etc. All of it is crap.
	- Once you get to a clean install, they often ask for money since it is a volunteer project.

#### Favorites Bar with Firefox Browser

•Open Bookmarks bar:

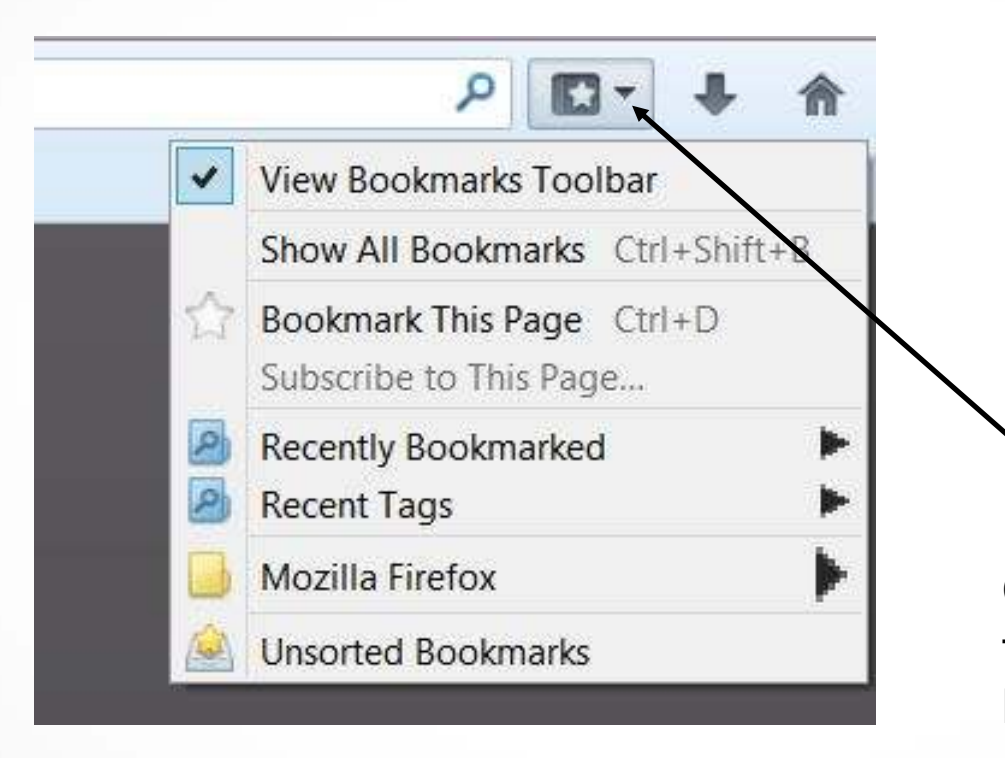

Click on down arrow and then checkmark "View Bookmarks Toolbar"

#### Favorites Bar with Firefox Browser

• Add icons and folders to bookmarks bar the same as other browsers.

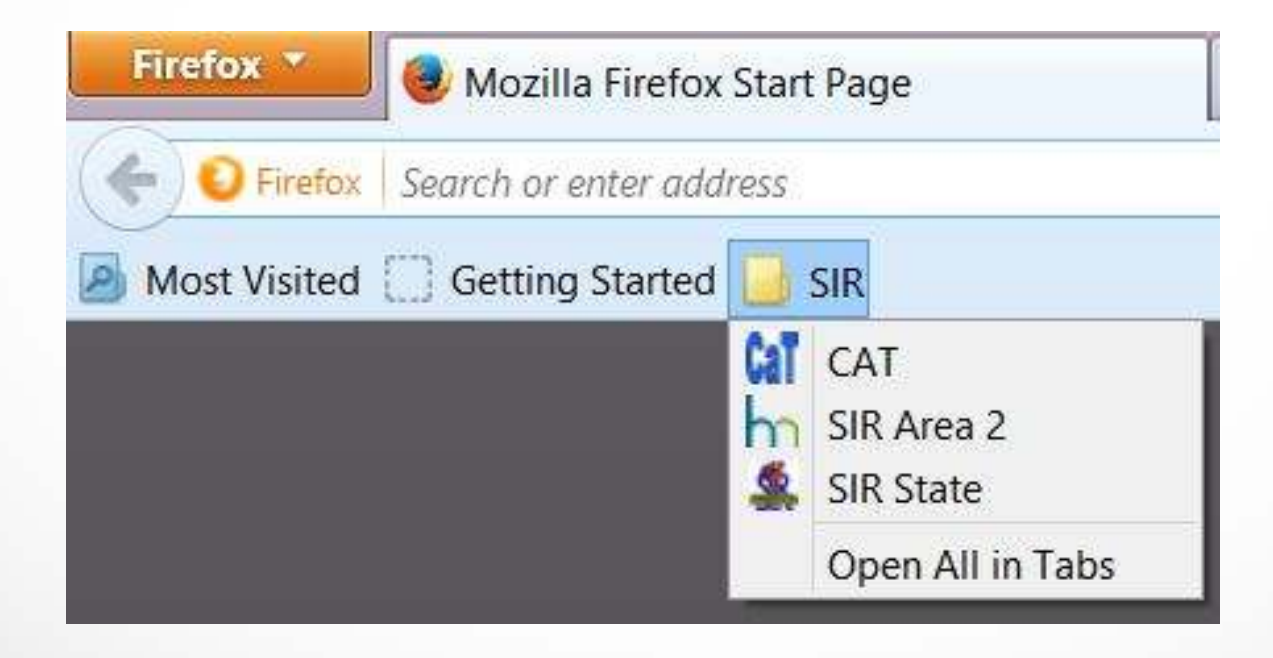

# Tabbed Browsing is Wonderful

- • Doesn't matter which Browser you are using. All have tabbed Browsing.
- Tabbed browsing allows you to have multiple sessions open at a time.
- Very simple to activate:
	- When you see a link to a product or other webpage,<br>hold down the Cantral key and click an the link hold down the Control key and click on the link.
- Tabs will appear at the top of your page for the link.

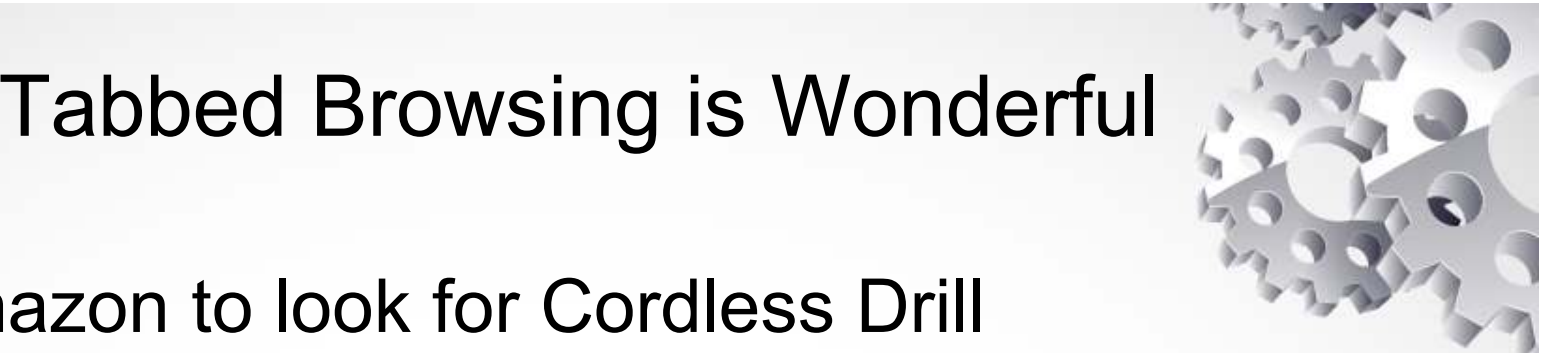

#### Visit Amazon to look for Cordless Drill

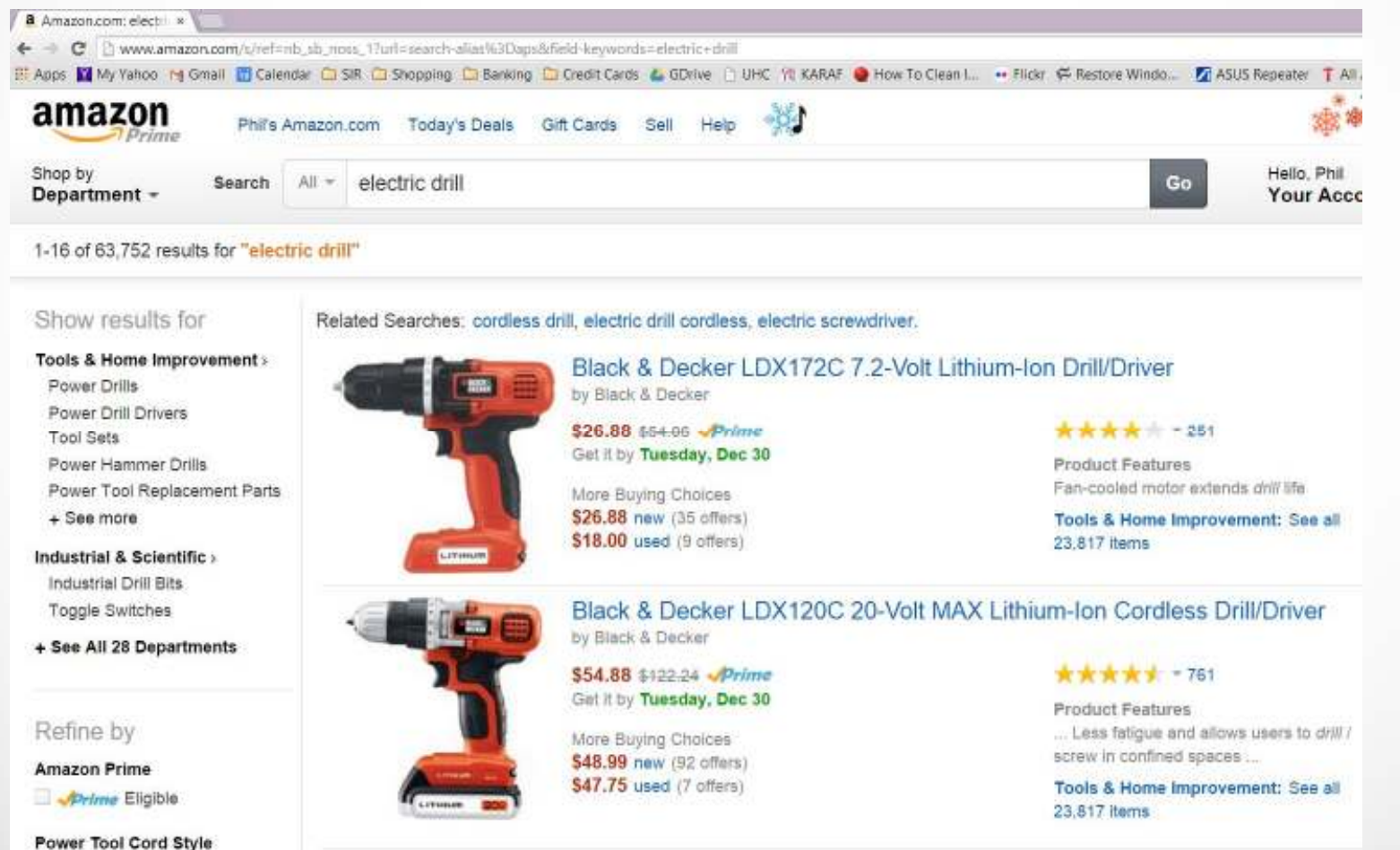

# Tabbed Browsing is Wonderful

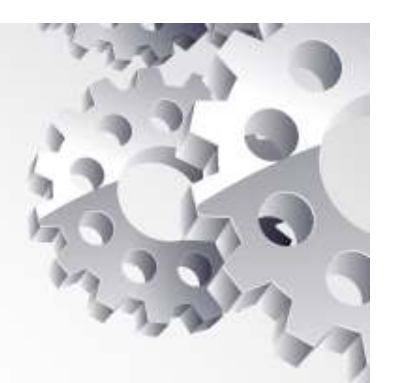

Hold down Ctrl key and click on both drills.

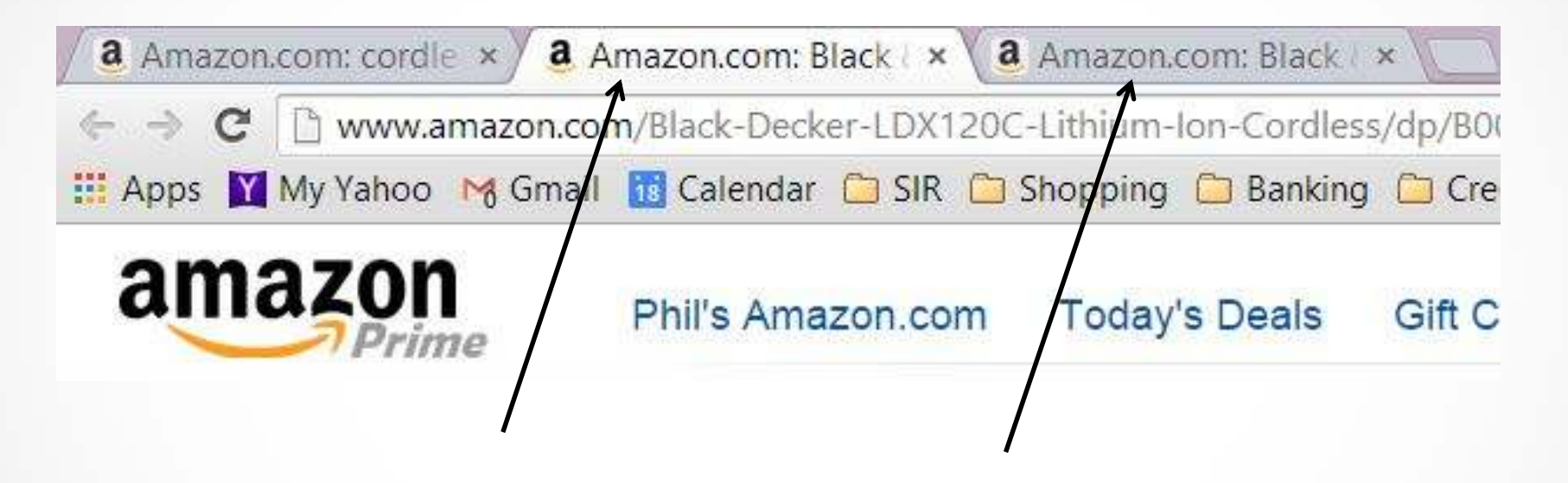

By clicking on Tabs, you can review each drill, or go back to the original tab to select more drills.

Can you browse the internet invisibly?

- $\bullet$ Google Chrome calls it "Incognito"
- •Internet Explorer calls it "InPrivate"
- Firefox calls it "Private"

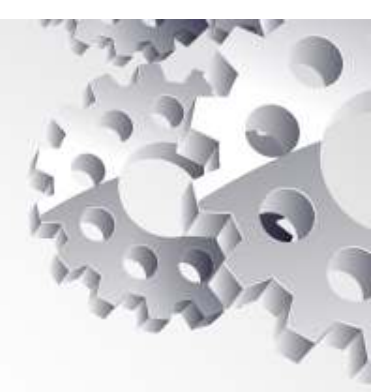

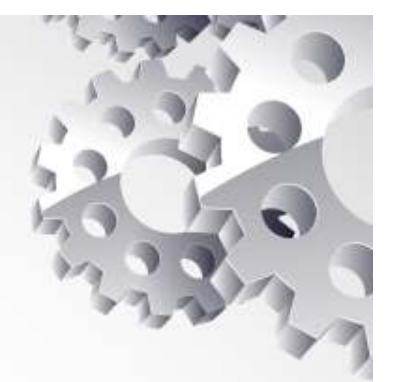

- • But --
	- –Your Internet provider can see all the sites you visited
	- Search engines record your searches
	- Websites can see you when you connect with them.
	- Advertisers can still build profiles and show targeted ads that follow you on the web.

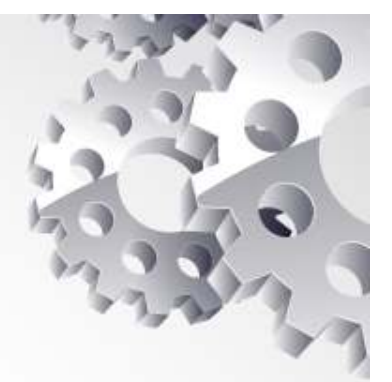

• Private browsing is like:

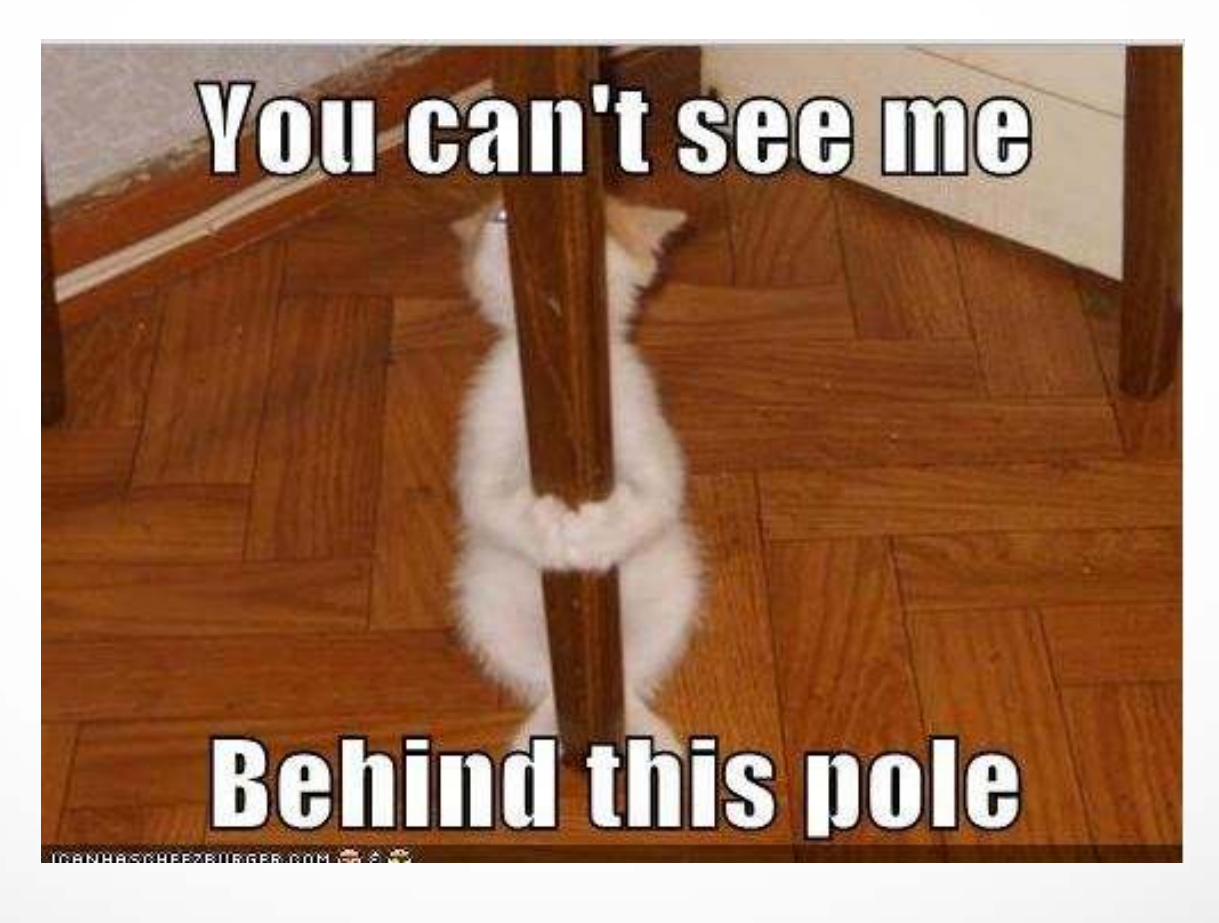

• The Internet can still see what you are doing:

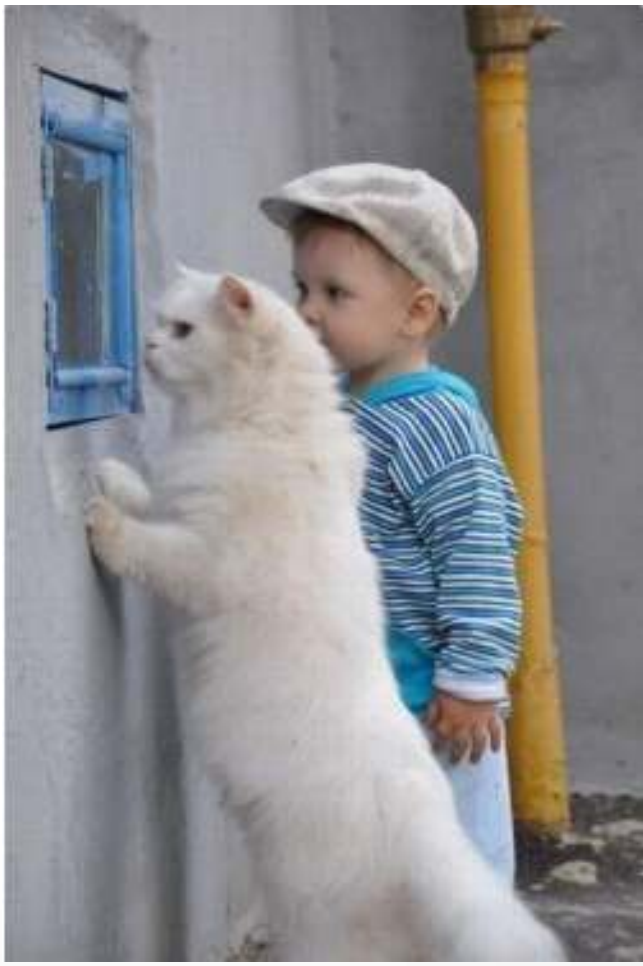

### Value of Private Browsing

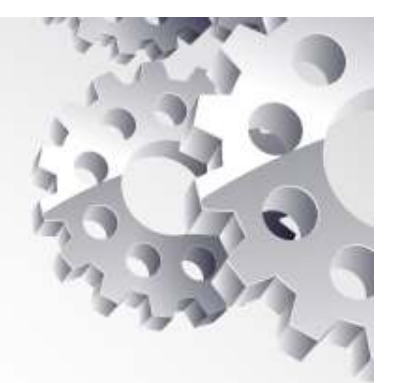

- Browsing history is deleted when you log out.<br>
Cookies are deleted when you log out.
- $\bullet$ Cookies are deleted when you log out
- **Valuable to use when you are on a public computer**

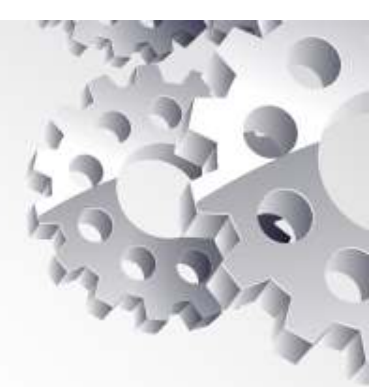

• Activate in Chrome

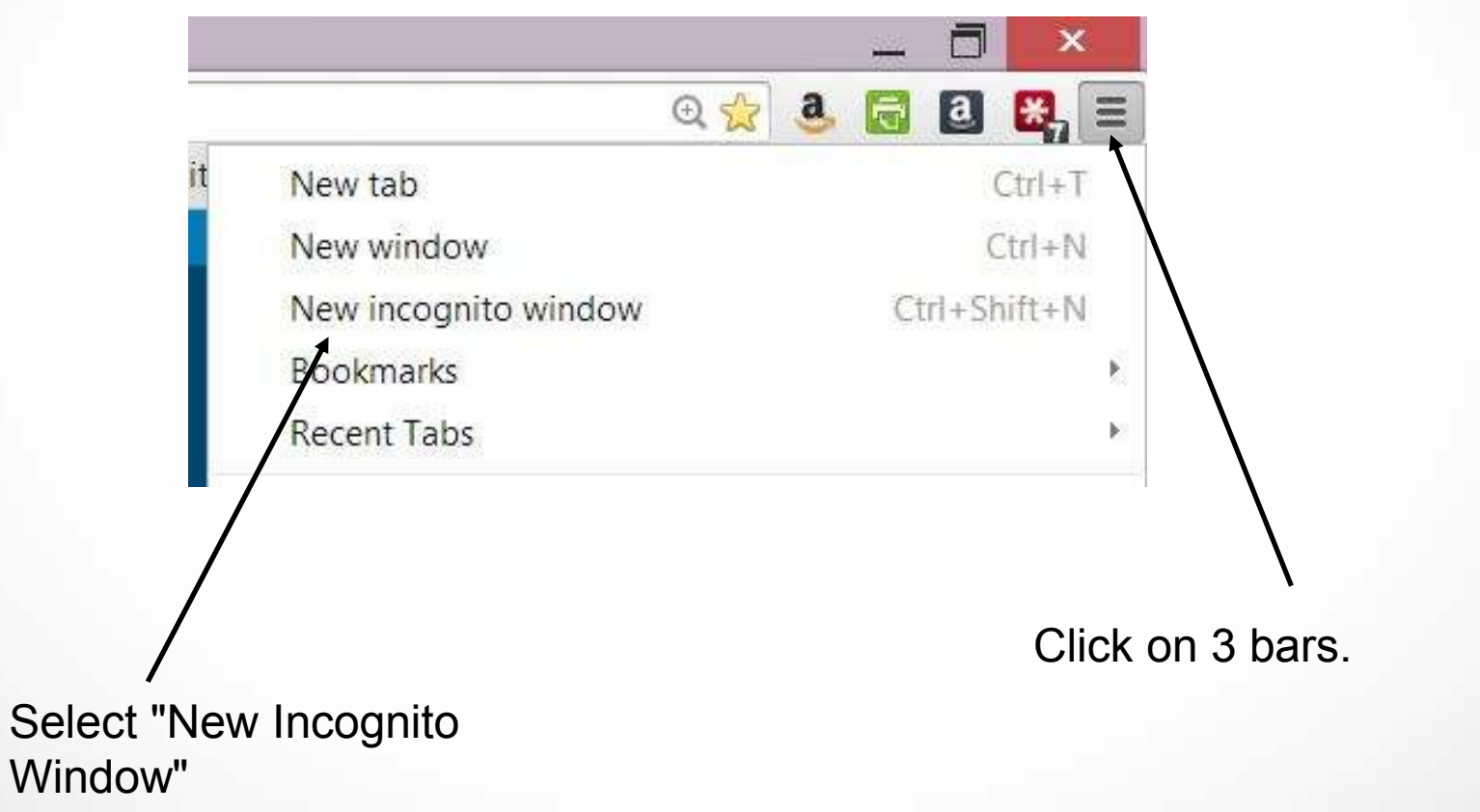

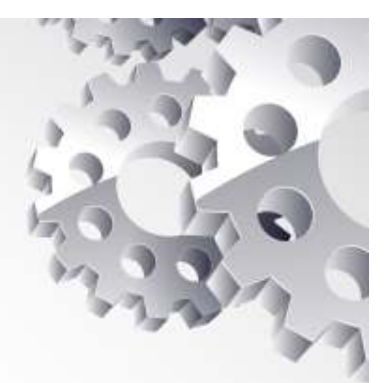

• Activate in Internet Explorer

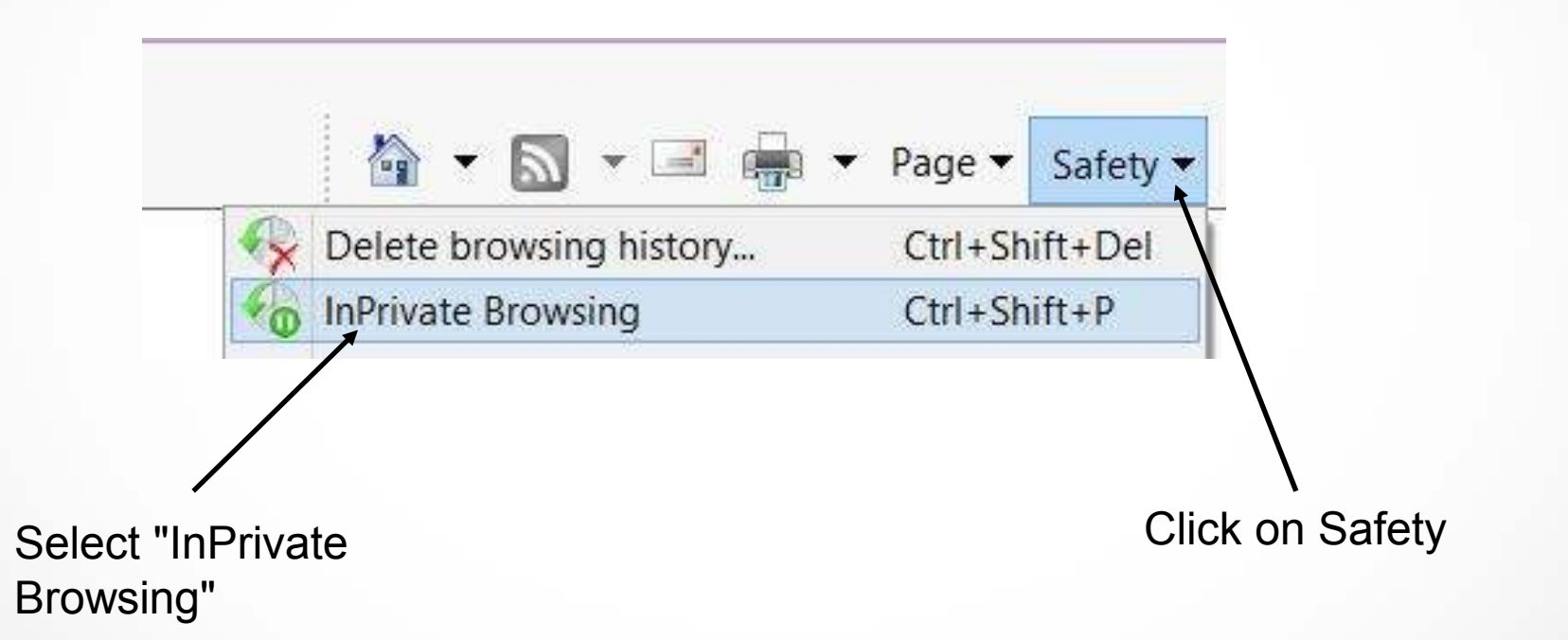

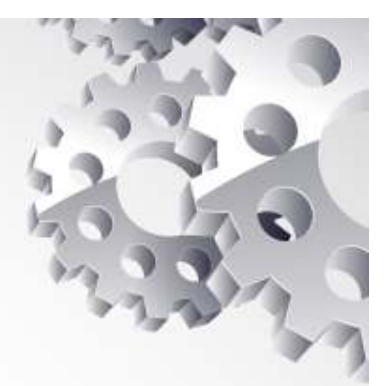

• Activate in Firefox

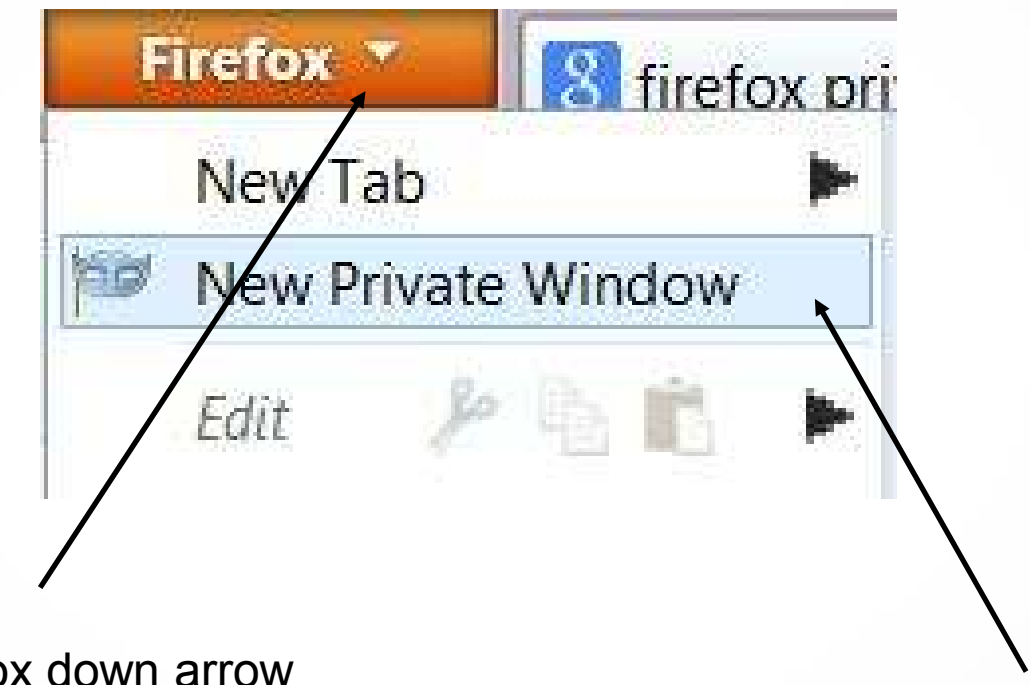

Click on Firefox

Select "New Private Window"

### Computer Security

- 
- Two Factor or Multi Factor Authentication is important to security
- $\bullet$  Basically it restricts access to designated computers or devices
- $\bullet$ **Once setup, you don't even notice it is in play.**
- $\bullet$ How does it work?

#### What is Two Factor Authentication?

Most banks use two factor authentication.

- Every computer or device contains a unique<br>identification. Corial numbers an mainhaard identification. Serial numbers on mainboard, etc.
- First time you log into a bank website they email or text you a verification code or setup a security question.
- Once the code or answer is confirmed, your PC or device is authorized
- If someone tries to log in from a different computer, verification is needed using the security question.
- Some people claim that security questions are not a secure process.

#### What is Two Factor Authentication?

Who Else Uses Two Factor Authentication?

- It's available for Google, Yahoo, IOS and many other programs.
- $\bullet$  Google has the best current process and some programs (e.g. LastPass) use their process.
- Setup varies, but search for "Yahoo 2-step verification", etc.

## Google Two Factor Authentication

- $\bullet$ Google Authenticator is used by Gmail
- It does not rely on security questions.
- • It protects all Google accounts, i.e. email, Google+, Google Drive, etc.
- Other Companies such as LastPass are also using it.
- It is the best available right now.
- •**Once setup, you don't even know it's in play.**

### Google Two Factor Authentication

- Log into Google Two-Step Verification www.google.com/landing/2step/
- Sign into Google with a Gmail ID. Google will send you a text or voice message with a code to verify your computer.
- You can verify each mobile device with a code provided from your main computer.
- You can download the Google Authenticator app on one mobile device.
- The app will generate codes to enable you to use a new<br>exact for an exact the set of the set of the set of the set of the set of the set of the set of the set of the or different computer.

### Google Two Factor Authentication

- •How do I access Google on Public Computer.
- • Log in with your username and password. Google will text a verification code to your cellphone.
- What if I am out of cellphone range?
	- You can use the Google Authenticator app on your cellphone.<br>Cetur instructions are be found of Setup instructions can be found at **https://support.google.com/accounts/answer/1066447?hl=en**
	- Or, Google gives you 10 one-time use codes that you can carry with you.
- • Be sure to sign out of the public computer when you are done.

# Google Authenticator App

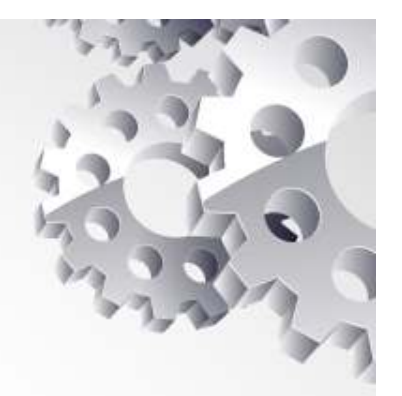

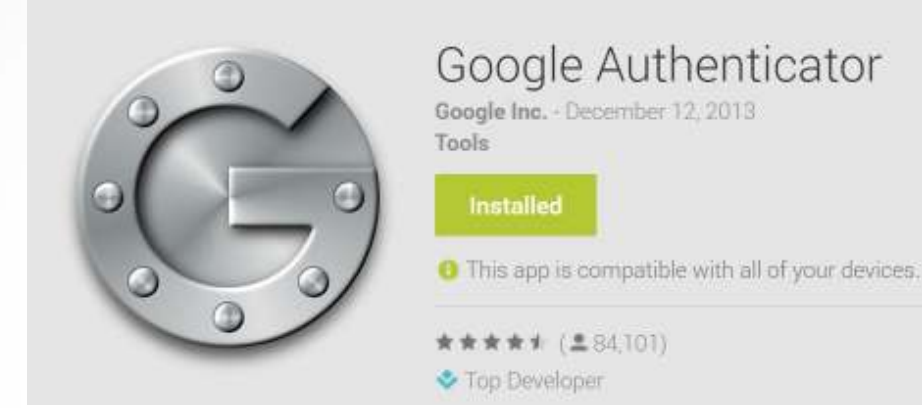

As detailed in the Google link, the Authenticator app can be installed on your mobile device (Apple included) to generate codes even if not in cellphone range.

# Google Two Factor for Smartphone

- Be sure your Smartphone is password protected in case of theft.
- My Smartphone was stolen and I need to use a public computer to delete the info. How do I authorize the public computer?
- Google gives you 10 one-time access codes. Carry them with you.
- Log into **www.google.com/android/devicemanager** and delete all info on your SmartPhone.

# Google Authenticator

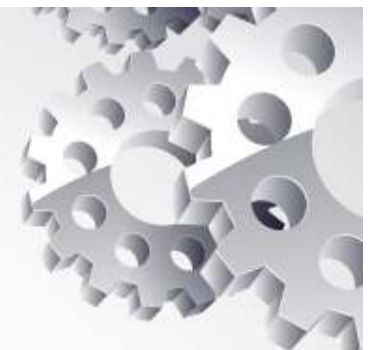

- I recommend two-factor authentication for Google and<br>ether programs such as Lastnass other programs such as Lastpass
- Even if someone steals your username and password,<br>they cannot les inte your websites from a different they **cannot** log into your websites from a different computer.
- If they steal your smartphone or tablet, you need to<br>remately delete all appe and information remotely delete all apps and information.

### Password Managers

- Three Types of Password Managers
	- Offline database on your computer
	- Online database stored in cloud and on your computer
	- Small notebook or "stickies" stored near your computer
	- Personal memory

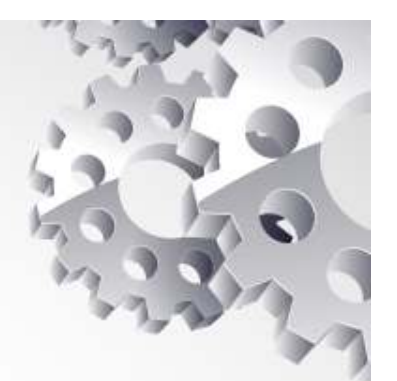

#### Offline Password Managers

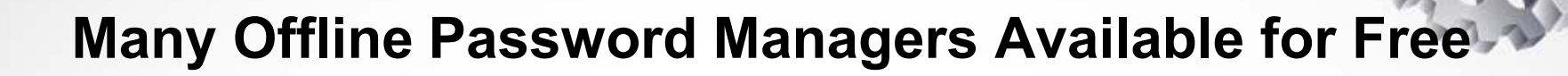

- Easy to store passwords, credit card nos. and other private information
- Only available on the computer which it is stored.
- – Must open the database to copy info and log into website. (2 step process)
- Similar to keeping a little notebook near your computer

#### Online Password Managers

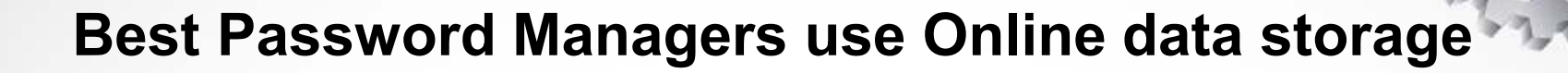

- All of your passwords are online in the cloud and offline on your computer.
- Software attaches to your Browser so when you go to website, the Password Manager logs you in.
- – You can access the database from any of your portable devices.

# Online Password Managers

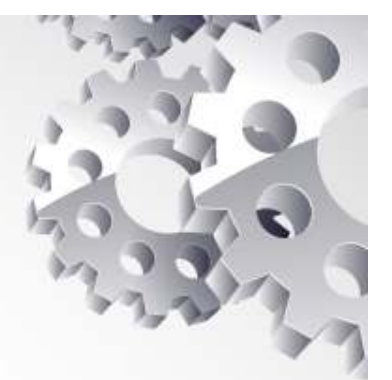

- Roboform receives top honors but costs \$30/yr
- $\bullet$  Lastpass is free for one PC and costs \$12/yr to sync all devices
- Dashlane is free for PC but costs \$40/yr to sync all devices
- Runnerups are Sticky Passwords and a few others

#### Online Password Managers

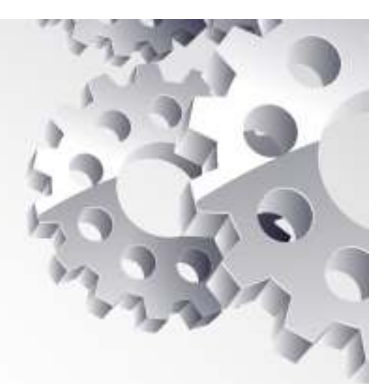

• Other Password Managers like 1Password are very good but cost \$50

# Password Managers

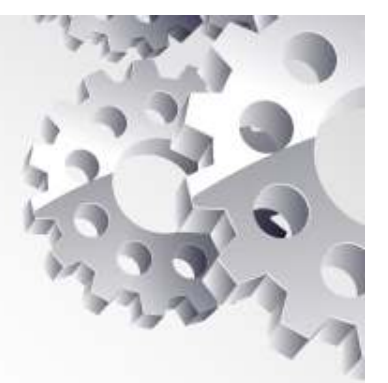

- $\bullet$  Dashlane offers more features than Lastpass
	- –Store credit card numbers
	- –Store receipts for online purchases
	- –Emergency contact info, etc.
- Lastpass is more popular because it is free or low cost.
	- –Focused primarily on passwords

# How Does Lastpass Work?

- • Lastpass memorizes your login credentials to a website when you first login.
- It will log you in automatically next time.
- •It will generate a secure password if you wish.
- You can open the "vault" and edit your login<br>Lisamamo (Deservant if you wish Username/Password if you wish.

### Lastpass Setup

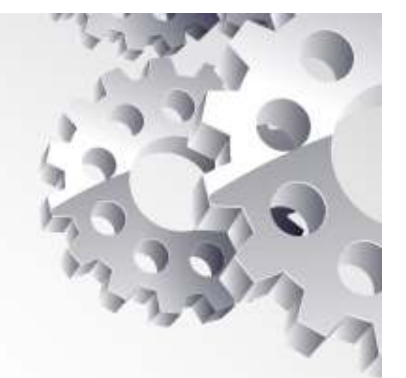

- $\bullet$ Download at *lastpass.com*
- LastPass will sync across computers (for \$12/yr) •
- Syncing means that you record a Username/Password on one device and it becomes available to all your devices.

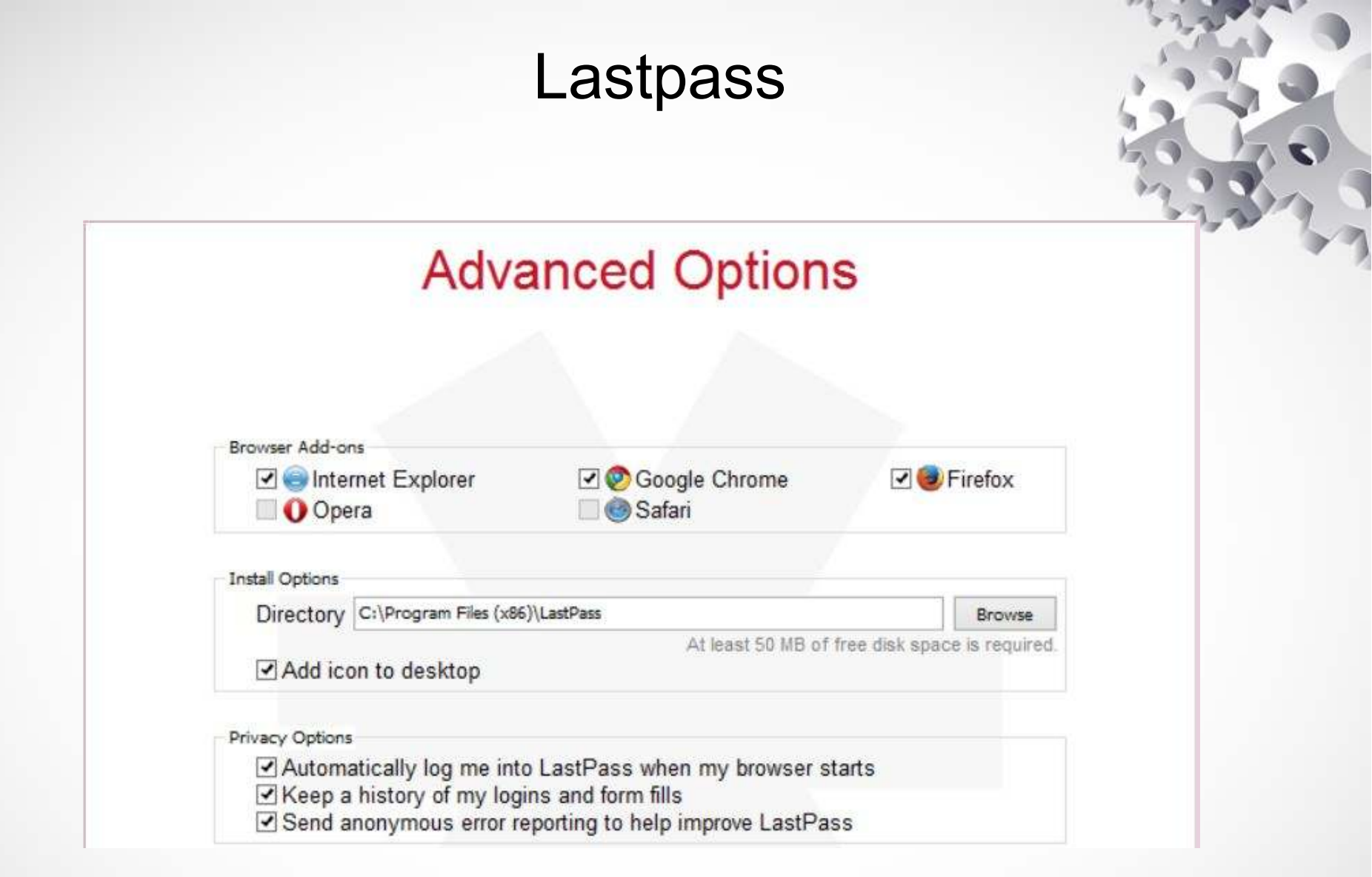

# Lastpass

#### Create a LastPass Account

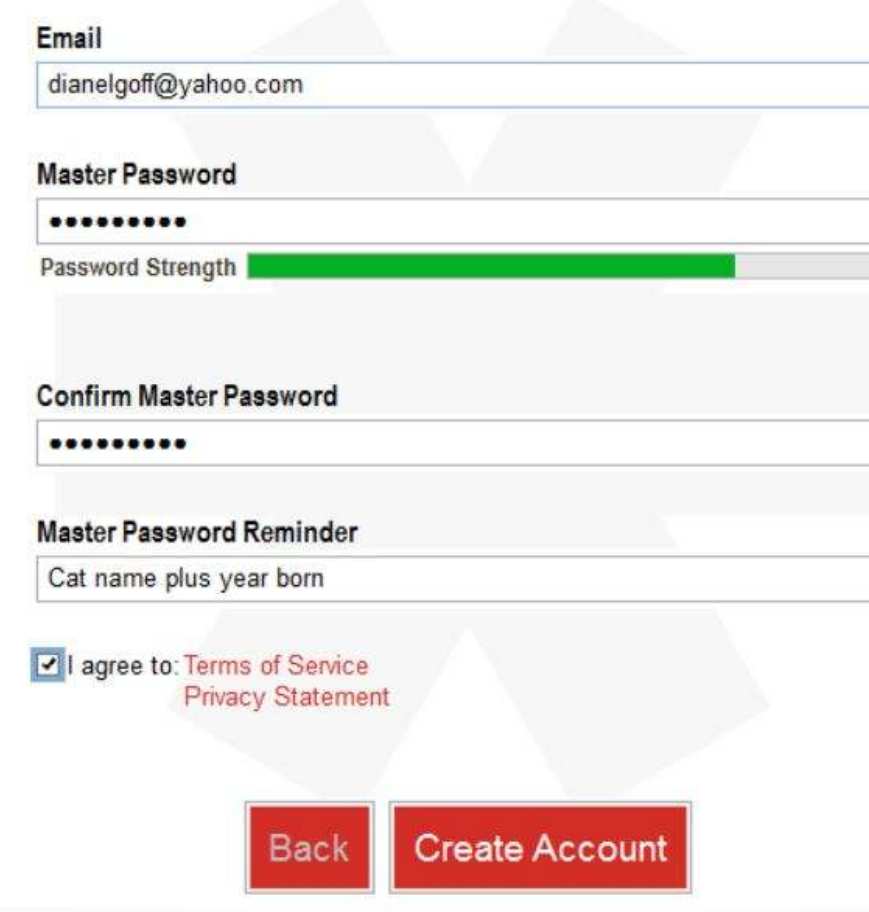

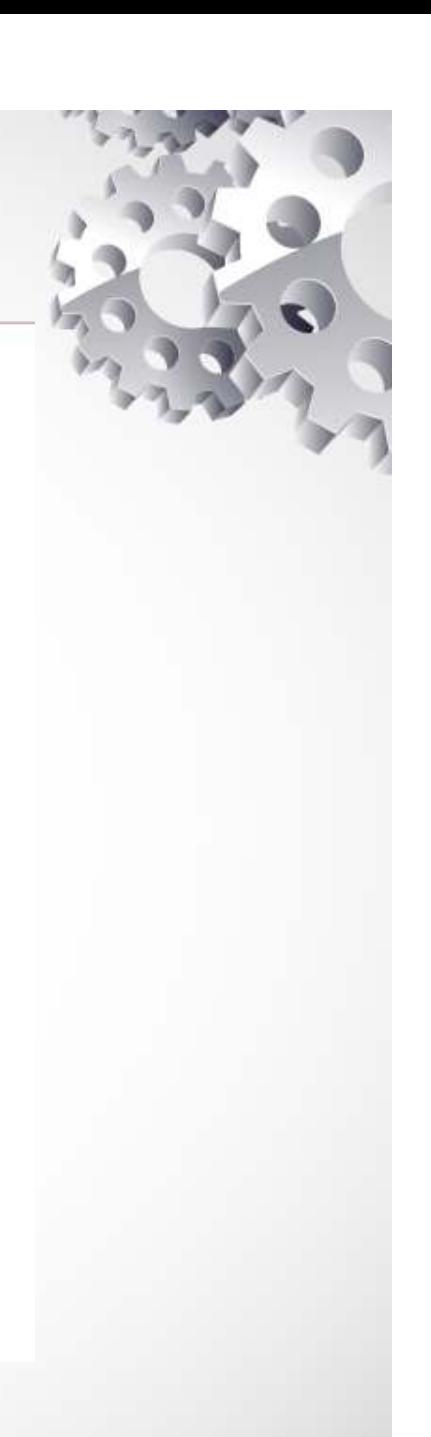

# Lastpass Sample Vault

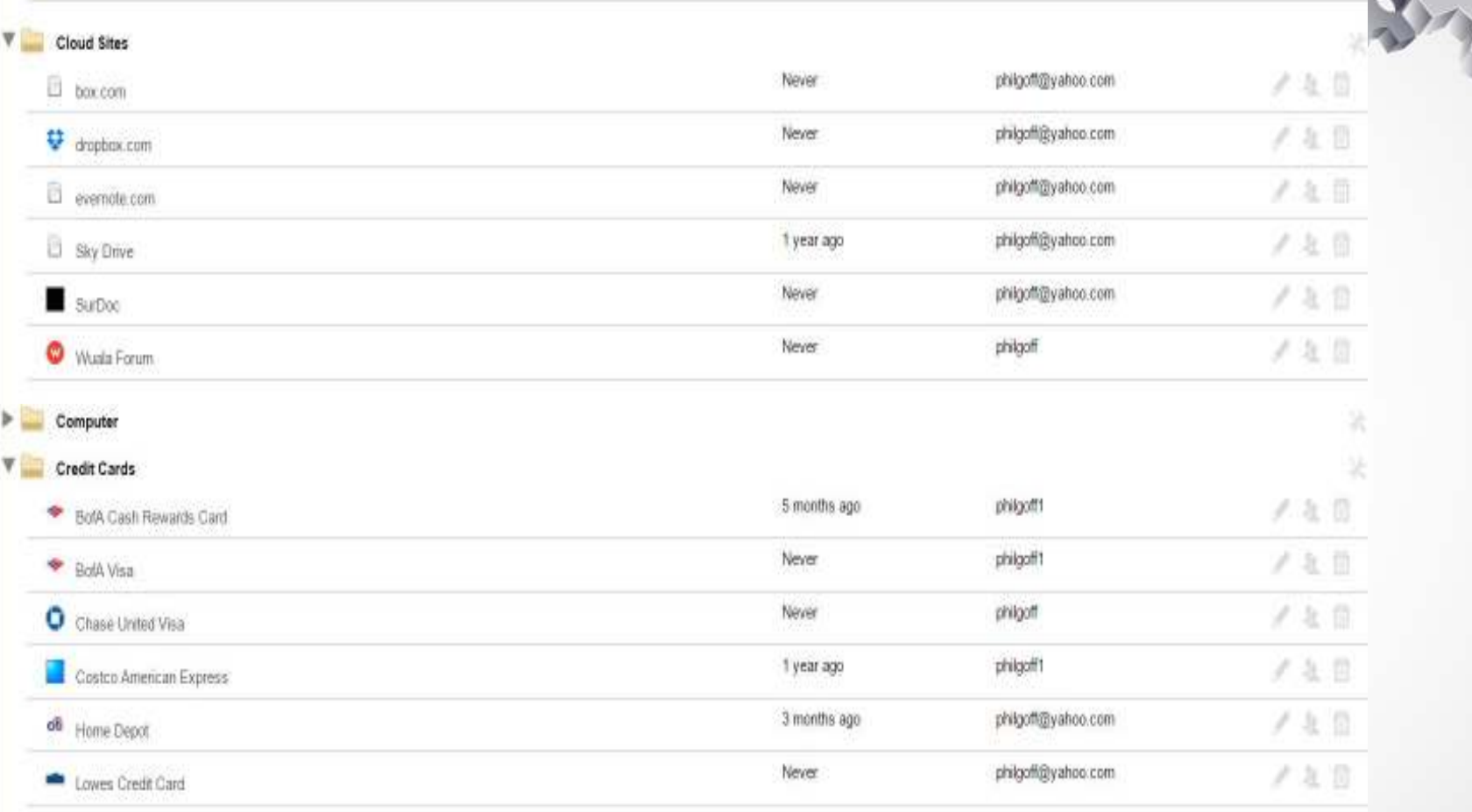

# Lastpass Handles Multiple ID's

- My wife and I have separate Amazon accounts
- Lastpass offers you the choice.

![](_page_46_Picture_3.jpeg)

Your Account |

![](_page_46_Picture_25.jpeg)

#### Lastpass Concepts

- Lastpass keeps your password vault on your computer *and in the cloud.*
- You can set Lastpass to log you in automatically
- The Cloud copy can only be accessed with master username and master password.
- If you forget your master password you can have a hint emailed to you.
- Note: Be sure Chrome extension or IE add-on is enabled for Lastpass.
- You can set two factor authentication for safety

# Lastpass Syncing

![](_page_48_Picture_1.jpeg)

- Free Lastpass only works with one user on one computer.
- For \$12/year, you can sync multiple devices. (Includes Android & iPad)
- I have some difficulties on Android; it doesn't always work perfectly.

#### Lastpass Two Factor Authentication

- •Lastpass uses the Google Authenticator
- $\bullet$ Search for "Lastpass Google Authenticator"
- $\bullet$ Follow the steps to authorize each device
- • If logging into a public computer, do not check "Remember this computer"
- Good to use Private Browsing for other computers.

#### Lastpass Two Factor Authentication

- •Lastpass claims their cloud has never been hacked
- Two Factor Authentication greatly improves the security

# Recommended Actions

![](_page_51_Picture_1.jpeg)

- •Consider Chrome for your primary Browser
- Activate the Bookmarks bar and add your favorite<br>websites (Be sure to shorter the descriptive word websites. (Be sure to shorten the descriptive words)
- Use "tabbed browsing"
- If you use Gmail or Yahoo, setup two-factor authentication
- Download Lastpass and try it out on your personal computer
- Use Private Browsing if you use a public computer